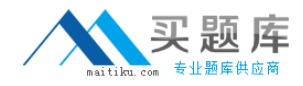

**Microsoft 70-169**

# **TS: Windows Small Business Server 2011 Standard, Configuring Practice Test**

**Version: 14.21**

[http://www.maitiku.com QQ:860424807](http://www.maitiku.com)

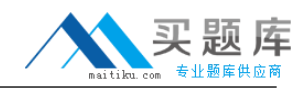

#### **QUESTION NO: 1**

You are the administrator for a network that runs Windows Small Business Server (SBS) 2011 Standard. You create an email-enabled security group named Accounting. You add the user accounts of all accounting employees and their supervisor to this security group. You need to ensure that all email messages that are sent to the Accounting security group are retained indefinitely and that all users in the group can access the messages.

What should you do?

**A.** Enable journaling of all email messages on the Exchange server.

- **B.** Create a public folder and grant the Owner permission level to the Accounting group.
- **C.** Modify the Accounting group properties to place messages in the Accounting public folder.
- **D.** Modify the accounting supervisor's mailbox properties and supply an external delivery address.

#### **Answer: C Explanation:**

#### **QUESTION NO: 2**

You are the administrator for a network that runs Windows Small Business Server (SBS) 2011 Standard. You need to ensure that User1 can manage standard user accounts. You must achieve this goal without granting User1 other administrative permissions.

What should you do?

**A.** In Active Directory Users and Computers, add User1 to the Administrators Group.

**B.** In Active Directory Users and Computers, add User1 to the Account Operators Group.

**C.** In the Windows Small Business Server 2011 Standard Console, add User1s account to the Windows SBS 2011 Administrators Group.

**D.** In the Windows Small Business Server 2011 Standard Console, change User1s user role from Standard User to Network Administrator.

**Answer: B Explanation:** 

#### **QUESTION NO: 3**

You are the off-site administrator for a network that runs Windows Small Business Server (SBS) 2011 Standard. An on-site user named User1 requires access to the Windows SBS 2011 Standard server Desktop in order to assist you with your administrative tasks. User1 is currently

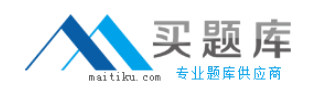

assigned the Standard user role. User1 reports that she is unable to log on to the Windows SBS 2011 Standard server, either locally or remotely. You need to ensure that User1 can access the Windows SBS 2011 Standard server Desktop both locally and remotely.

What should you do?

**A.** Add the User1 account to the Windows SBS Administrators group.

**B.** Add the User1 account to the built-in Server Operators group. Create a new user role based on the User1 account.

**C.** Change the user role of the User1 account from Standard User to Network Administrator.

**D.** Change the user role of the User1 account from Standard User to Standard User with administration links.

**Answer: C Explanation:** 

# **QUESTION NO: 4**

You are the administrator for a network that runs Windows Small Business Server (SBS) 2011 Standard. The Windows Small Business Server 2011

Standard network has a shared printer that is dedicated to invoice printing. Only authorized users should be able to print to this printer. You create a security group named Invoice Printing and add the authorized users to this group. You need to ensure that only the Invoice Printing group can print to the invoice printer.

What should you do?

**A.** Grant the Invoice Printing group the Print, Manage this printer, and Manage documents permissions on the invoice printer.

**B.** Grant the Invoice Printing group the Print permission, only. Deny the Everyone group the Print permission on the invoice printer.

**C.** Add the Invoice Printing security group to the Standard User role. Grant the Invoice Printing group the Print permission.

**D.** Create a new user role based on Standard User, and add the Invoice Printing security group to the role. Grant the Invoice Printing group the Print permission, and remove the Everyone group.

**Answer: D Explanation:** 

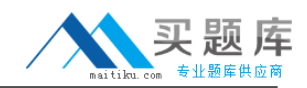

#### **QUESTION NO: 5**

You are the administrator for a network that runs Windows Small Business Server (SBS) 2011 Standard. The Windows Small Business Server 2011 Standard network includes a branch office. Users at this branch office connect to the network by using either individual VPN connections or by using Remote Web Access (RWA). The branch office adds four new users and computers. You need to join the four new computers to the SBS domain. What should you do on each of the new computers?

**A.** Create a VPN connection, and use http://connect.

**B.** Create a VPN connection, and run the netdom command.

**C.** Download the Certificate Distribution package by using RWA. Import the certificate.

**D.** Download the Certificate Distribution package by using RWA. Run the InstallCertificate application.

# **Answer: B**

**Explanation:** 

# **QUESTION NO: 6**

You are the administrator for a network that runs Windows Small Business Server (SBS) 2011 Standard. After completing a migration from Windows Small Business Server (SBS) 2003 to Windows Small Business Server 2011 Standard, you notice that not all users are displayed in the Windows Small Business Server 2011 Standard Console. You need to ensure that all user accounts that were migrated are displayed in the Windows Small Business Server 2011 Standard Console and that user permissions are not affected. What should you do?

**A.** Move the users to the SBSUsers Organizational Unit.

**B.** Delete the existing user accounts. Create new user accounts by using the Windows Small Business Server 2011 Standard Console.

**C.** Modify the msSBSCreationState property of the user accounts that were migrated.

**D.** Modify the msSBSRoleShowInAUW property of the user accounts that were migrated.

**Answer: C Explanation:** 

# **QUESTION NO: 7**

You are the administrator for a network that runs Windows Small Business Server (SBS) 2011 Standard. A user changes his legal name. You need to change the users logon name and email address to reflect the name change. You must achieve this goal without affecting the users access to network resources or his Exchange mailbox. What should you do?

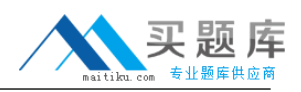

**A.** In the Windows Small Business Server 2011 Standard Console, remove the users account. Create a new user account with the new name and the same User role.

**B.** In the Windows Small Business Server 2011 Standard Console, edit the user account properties by changing the values in the Name fields and the email address field.

**C.** In the Exchange Management Console, edit the users mailbox by changing the values in the Name field and the email address field.

**D.** In the Exchange Management Console, remove the users mailbox. Create a new mailbox with users new name. Assign the new mailbox to the users Active Directory account.

# **Answer: B**

**Explanation:** 

# **QUESTION NO: 8**

You are the administrator for a network that runs Windows Small Business Server (SBS) 2011 Standard. You create a Security Group named Accounting. You assign the Accounting security group permissions to specific folders and programs. You need to create an email address that can be used to send messages to mailboxes of all members of the Accounting security group. What should you do?

**A.** In the Exchange Management Console, create an additional email address for the accounting supervisor.

**B.** In the Windows Small Business Server 2011 Standard Console, add an email address to the Accounting Security Group.

**C.** Create an email address for a mail enabled Sharepoint library. Grant permissions to the Accounting Security Group.

**D.** Create an email address for a mail enabled public folder. Grant permissions to members of the Accounting Security Group.

**Answer: B Explanation:** 

# **QUESTION NO: 9**

You are the administrator for a network that runs Windows Small Business Server (SBS) 2011 Standard. The Sales security group has access to sensitive sales data. User1 is a member of the Sales security group. User1s email account has an email quota of 10 GB. Your company hires User2 and User3 to work in the Sales department. You need to ensure that User2 and User3 have the same email quota and access to sensitive sales data that

User1 has. What should you do?